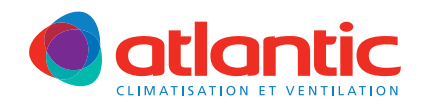

# NOTICE D'INSTALLATION duoljx*MAX*

### 412 137

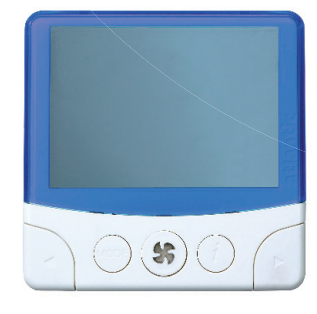

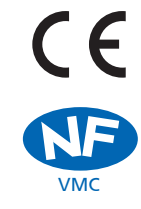

Référentiel de certification NF205

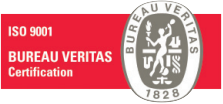

Famille 4 N° 4061 Indice C Date 01/2011

www.marque-nf.com

## SOMMAIRE

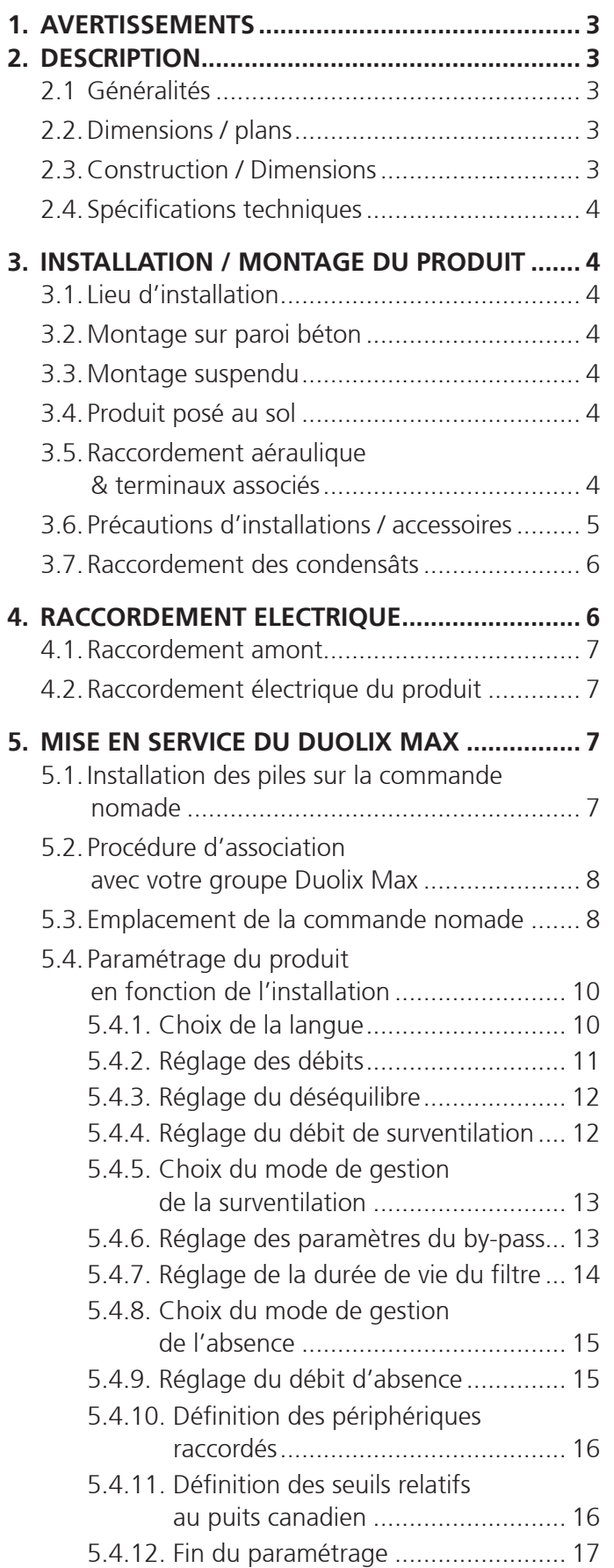

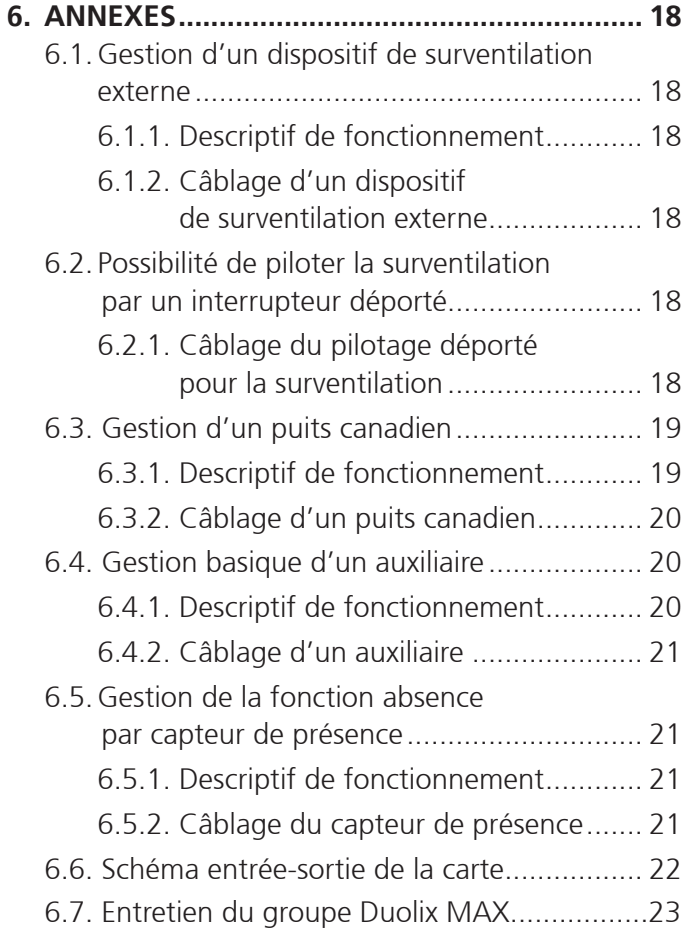

#### **1. AVERTISSEMENTS**

#### **ATTENTION :**

Cet appareil n'est pas prévu pour être utilisé par des personnes (y compris les enfants) dont les capacités physiques, sensorielles ou mentales sont réduites, ou des personnes dénuées d'expérience ou de connaissance, sauf si elles ont pu bénéficier, par l'intermédiaire d'une personne responsable de leur sécurité, d'une surveillance ou d'instructions préalables concernant l'utilisation de l'appareil. Il convient de surveiller les enfants pour s'assurer qu'ils ne jouent pas avec l'appareil.  $\triangle$ 

La centrale doit être installée dans le volume habitable du logement et non dans les combles. Les réseaux doivent être installés si possible dans le volume chauffé. Si ce n'est pas le cas, ils doivent être isolés avec 50 mm de laine de verre minimum. Le non respect de ces conditions conduit à une dégradation des performances de la centrale double flux.  $\triangle$ 

#### **2. DESCRIPTION**

#### **2.1. Généralités**

Ventilation double flux haut rendement pour maisons individuelles.

Produit piloté par une télécommande radio design et ergonomique. Efficacité thermique : 91.5 % certifié. Moteurs basse consommation. By-pass total sur air neuf permettant un free cooling optimum en été. Répartiteur de débit sur le réseau d'air vicié apportant une consommation réduite en toute saison.

Fonction BOOST : Débits augmentés pour un meilleur rafraîchissement nocturne. Possibilité de gérer un puits canadien. Nombreuses interfaces possibles (voir annexe).

La ventilation double flux permet d'insuffler de l'air neuf dans les pièces de vie (chambres, salon, séjour) et d'extraire l'air vicié dans les pièces humides (cuisines, salles de bain, WC). Un réseau de gaines permet la distribution et l'aspiration de l'air dans la maison.

L'air neuf extérieur est filtré et préchauffé en passant à travers un échangeur de chaleur à haute efficacité. Cet échangeur permet de récupérer l'énergie sur l'air extrait, sans être mélangé à l'air neuf de renouvellement.

#### **2.3. Construction / Dimensions**

Enveloppe en tôle d'acier galvanisé peint RAL 7047. Pièces internes en matière PSE gris. Façade en polymère blanche RAL 9010.

#### **Produit équipé :**

- d'un échangeur à plaques haut rendement (91.5 % certifié), 752
- de deux filtres F7 sur les réseaux air neuf et air vicié,
- d'un by-pass total sur air neuf,
- d'un répartiteur de débits entre le réseau cuisine et sanitaires,
- de deux moteurs EC basse consommation,
- d'une carte électronique,
- d'une télécommande radio.

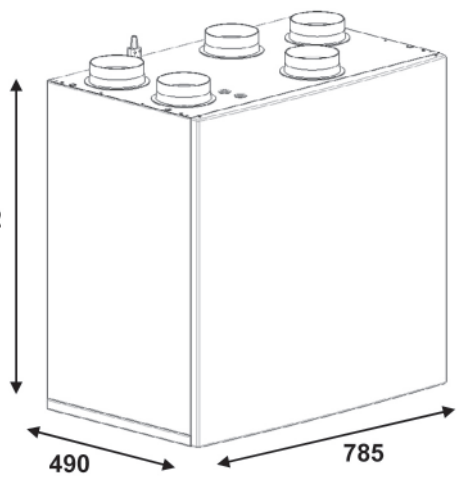

#### **2.4. Spécifications techniques**

Débit maxi 300 m3 /h sous 100 Pa.

#### **Caractéristiques électriques :**

- Puissance électrique certifiée : 24.1 à 70.5 W-Th-C.
- Consommation de 200 W en maxi pour les 2 ventilateurs (Intensité maxi = 1A)
- Dans le cas de câblage de la sortie optionnel : consommation de 100 W maxi supplémentaires (Intensité maxi supplémentaire =  $0.5$  A)

#### **3. INSTALLATION / MONTAGE DU PRODUIT**

#### **3.1. Lieu d'installation**

Installation en volume habitable dans une pièce technique type buanderie ou cellier.

#### **3.2. Montage sur paroi béton**

Fixer la réglette au mur en s'assurant de son horizontalité.

Chaque trou de fixation du profilé de suspension devra être équipé d'une cheville de façon à ce que la charge admissible puisse atteindre en total 120 kg.

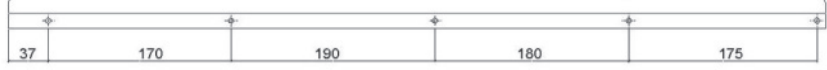

Accrocher le produit sur la réglette.

#### **3.3. Montage suspendu**

Fixer 4 tirants verticaux (tige filetée et cheville M5 de façon à ce que la charge admissible puisse

atteindre en total 120 kg) sur les emplacements prévus sur la g face supérieure du produit.

Suspendre le produit au plafond via ces 4 tirants en s'assurant de son horizontalité.

#### **3.4. Produit posé au sol**

Utiliser les 4 pieds optionnels (référence des pieds : 809 538) fournis en accessoires.

Visser les pieds sous le produit avec les 4 vis M8 fournies. Poser le produit au sol en s'assurant de son horizontalité.

#### **3.5. Raccordement aéraulique & terminaux associés**

5 piquages sortent du produit – voir le schéma de raccordement aéraulique ci-contre.

Favoriser l'installation du réseau dans le volume habitable. Veiller à utiliser des conduits calorifugés en respectant une épaisseur équivalente à 50 mm de laine de roche.

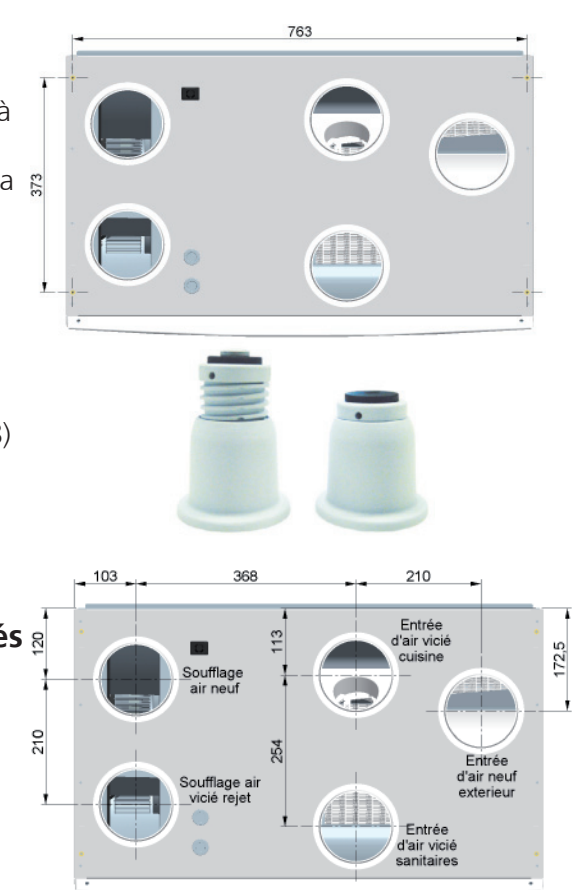

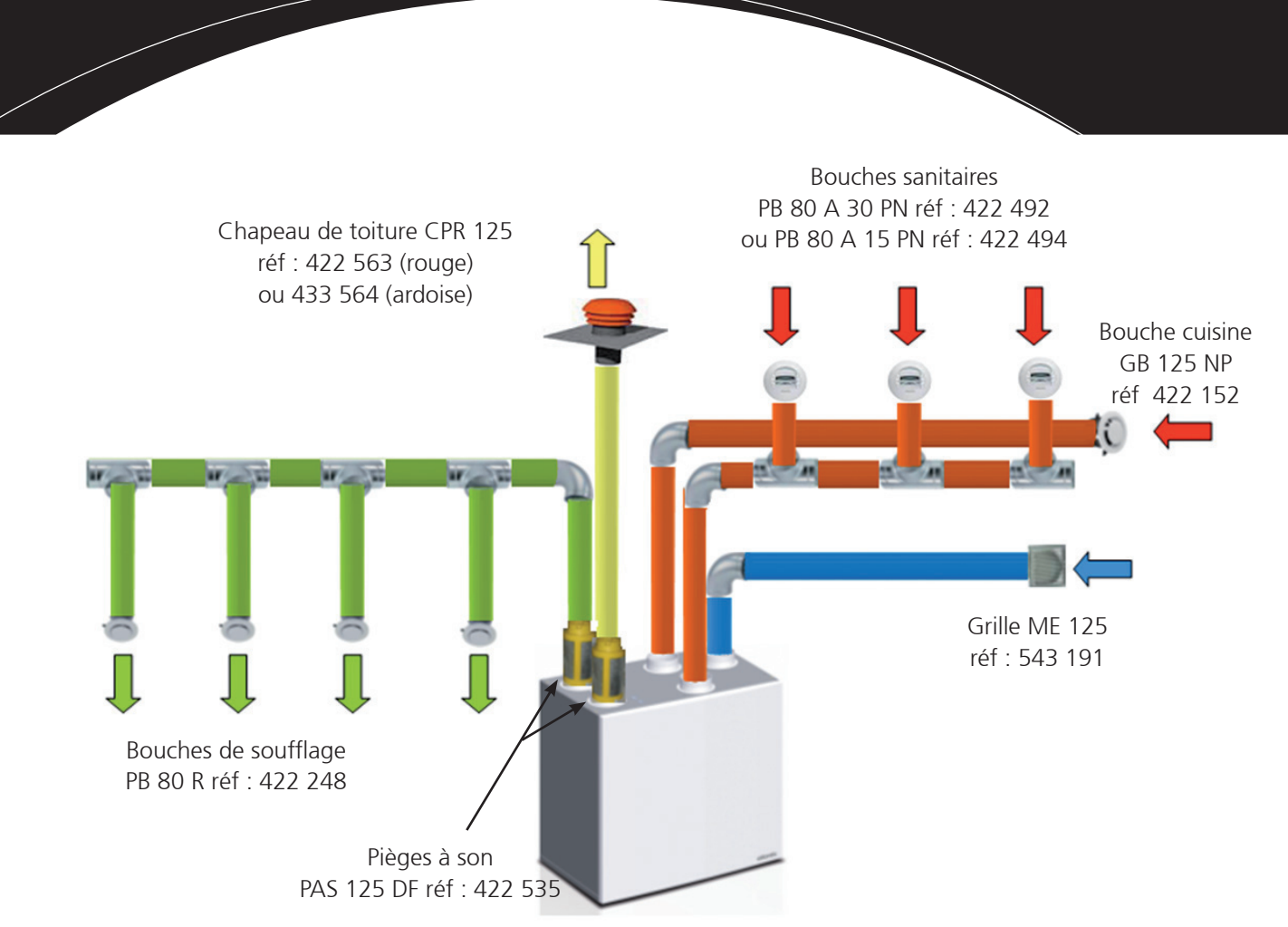

#### Recommandations concernant la mise en oeuvre :

 Chaque pièce principale doit comporter une bouche de soufflage pour respecter le principe de ventilation par balayage. L'équilibrage du réseau sera réalisé par dimensionnement.

 Le couplage du groupe de ventilation avec un puits canadien nécessite au préalable une étude de dimensionnement.

#### **3.6. Précautions d'installations / accessoires**

Fixation du cache gaine :

- Prévoir une réservation de 500 mm entre le plafond et le haut de l'appareil).
- Le cache gaine se présente en 3 parties.
- Assembler chaque partie entre elle via les ergots prévus à cet effet.
- Positionner la face avant au dessus du Duolix MAX, les côtés étant écartés puis venir les clipser sur les crochets prévus à cet effet.

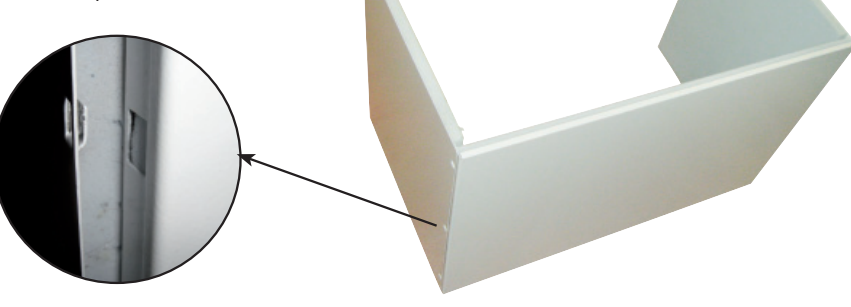

#### **ATTENTION :**  $\triangle$

S'assurer qu'aucun gravat ou autre corps étrangers ne risque d'endommager les ventilateurs à la mise en route.

Ce produit intègre deux ventilateurs. Prendre des précautions quant à la bonne installation du produit et de son réseau afin d'éviter tout désagrément acoustique.

Possibilité d'installer des pièges à son en sortie de produit (PAS 125 DF réf : 422 535).

#### **3.7. Raccordement des condensats**

Clipser sous le produit le raccord à condensat (fourni).

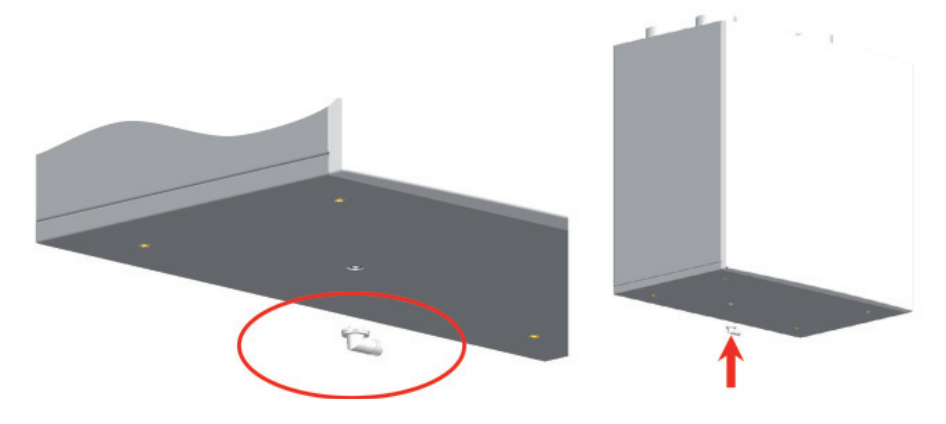

Raccorder le tuyau d'évacuation (non fourni) à l'égout.

Remplir le coude du siphon et noyer le tuyau d'évacuation pour éviter les bruits de succion. Utiliser idéalement un siphon transparent pour pouvoir vérifier le niveau d'eau. Le siphon doit toujours être rempli.

#### **Exemples de raccordements à l'égout :**

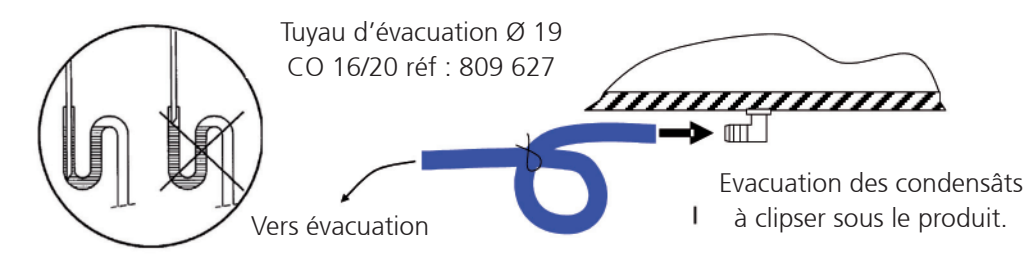

#### **4. RACCORDEMENT ELECTRIQUE**

#### **ATTENTION :**  $\triangle$

AVANT TOUTE OPERATION, NECESSITANT LE RETRAIT DE LA TOLE D' ACCES AU BORNIER, DECONNECTER L'APPAREIL DU RESEAU EN BASCULANT LE DISJONCTEUR BIPOLAIRE DEDIE ET S'ASSURER QUE L'ALIMENTATION NE PEUT PAS ÊTRE RETABLIE ACCIDENTELLEMENT.

CE MATERIEL DOIT ETRE INSTALLE PAR DES PERSONNES AYANT UNE QUALIFICATION APPROPRIEE.

L'INSTALLATION DOIT REPONDRE A LA NORME NF C 15-100 ET AUX REGLES DE L'ART. CHAQUE PRODUIT OU COMPOSANT ENTRANT DANS CETTE INSTALLATION DOIT EGALEMENT ETRE CONFORME AUX NORMES QUI LUI SONT APPLICABLES.

Si le câble d'alimentation ou un autre conducteur est endommagé, il doit être remplacé par le fabricant, son SAV ou personnes de qualification similaire afin d'éviter un danger.

#### **4.1. Raccordement amont**

Protection dédiée à l'appareil contre les courts-circuits en amont avec ouverture des contacts de 3 mm minimum non fournie type disjoncteur bipolaire calibre 2.5 A maximum et protection du circuit par disjoncteur différentiel 30 mA maximum.

#### **4.2. Raccordement électrique du produit**

Pour raccorder électriquement le produit à l'alimentation électrique 230 VAC, il n'est pas nécessaire d'ouvrir le produit.

Le Duolix MAX est un appareil de classe I et doit être raccordé à la terre.

Alimentation avec du câble rigide double isolation 1.5 mm² ou des fils de 1,5 mm² sous gaine annelée diamètre extérieur maxi : 16 mm et maintenu par un système anti-arrachement conforme a la norme NF C 15-100 et aux règles le l'art.

La température de résistance des câbles à utiliser pour cette connexion doit être d'au moins 90°C. Dénudage des conducteurs de 5 à 6 mm de manière à ne pas risquer d'entrer en contact avec d'autres fils. Le fil de terre (vert jaune) devra être plus long que les autres conducteurs (env. 5 à 10 mm). Les fils ne devront pas être serrés sur l'isolant.

Le produit est équipé d'une fiche de raccordement électrique 2P + Terre.

- Ouvrir la fiche

 $\bigtriangleup$ 

- Raccorder Phase, Neutre et Terre sur la fiche.
- Refermer la fiche.
- Brancher la fiche sur le produit

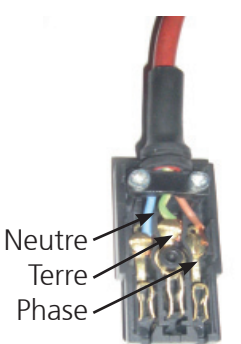

Alimentation monophasé 230 VAC + Terre

#### **5. MISE EN SERVICE DU DUOLIX MAX**

**ATTENTION :** Pour la mise en service du groupe, mettre l'appareil sous tension.

#### **5.1. Installation des piles sur la commande**

Le groupe doit être raccordé électriquement et alimenté avant de procéder à la première mise en marche de la commande.

Placer les trois piles alcalines de 1,5 V (type LR03 AAA) dans le sens indiqué.

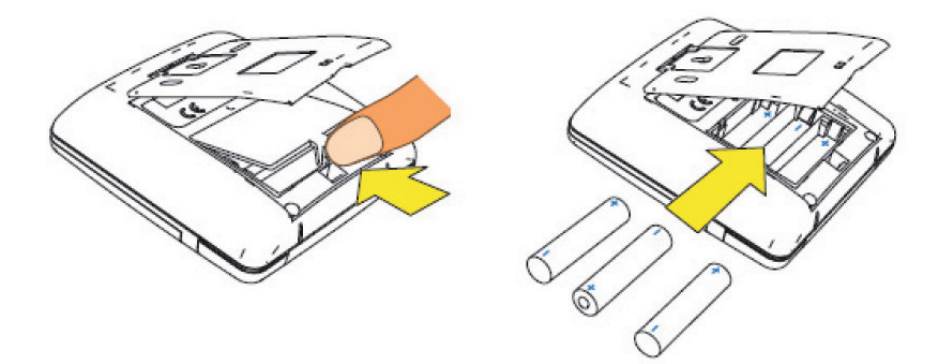

Après la mise en place des piles, appuyer sur une touche.

Le message clignotant OFF s'affiche et le symbole  $(\langle \cdot, \cdot \rangle)$  apparaît sur l'écran.

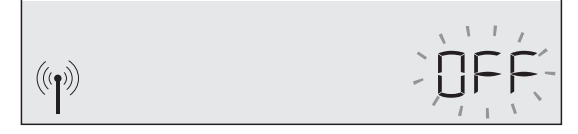

Le message «OFF» indique que la commande n'est pas associée au groupe Duolix MAX. L'association permet à la commande et au groupe Duolix MAX de se reconnaître et de ne communiquer qu'entre eux (pas d'interférence possible avec un autre boîtier situé dans le voisinage).

**ATTENTION :** Il y a un risque d'explosion si les piles sont remplacées par des piles de type incorrect. Mettre au rebut les batteries usagées conformément aux instructions.  $\triangle$ 

#### **5.2. Procédure d'association avec votre groupe Duolix MAX**

Se rapprocher du groupe double flux avec la commande.

• Si l'association entre la commande et le groupe est possible, le message suivant apparaît pendant sept à huit secondes, puis disparaît.

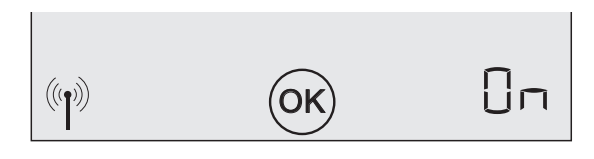

L'association s'est bien déroulée.

- Si ce message n'apparaît pas, suivre la procédure d'association :
	- 1. Couper l'alimentation électrique du groupe Duolix MAX directement à partir du tableau électrique
		- par le disjoncteur associé.
	- 2. Attendre au moins vingt secondes.
	- 3. Réenclencher l'alimentation électrique du groupe Duolix MAX en actionnant à nouveau le disjoncteur.
	- 4. Se rapprocher à moins de trois mètres de votre groupe Duolix MAX avec la commande.
- Dans certains cas exceptionnels (perte de l'association), effectuer les quatre premières étapes ci-dessus, puis appuyer sur la touche «Mode» pendant dix secondes pour lancer l'association.

#### **5.3. Emplacement de la commande**

 $\bigoplus$ 

La portée de la commande peut varier selon les obstacles rencontrés (murs, planchers…). Dans la majorité des cas, la portée est suffisante pour placer la commande en tout point de l'habitat.

#### **Recommandations :**

- La commande ne doit pas être exposée à une source d'humidité (douche, lavabo…).
- La température ambiante maximale recommandée autour de la commande ne doit pas excéder 40°C en continu.
- Pour assurer un bon fonctionnement, il est déconseillé de placer ou de fixer la commande sur un support métallique.

#### **Qualité de réception**

La qualité de réception de la commande peut être visualisée en appuyant pendant 5 secondes sur la touche S

Le niveau de réception apparaît pendant une minute si aucune touche n'est activée.

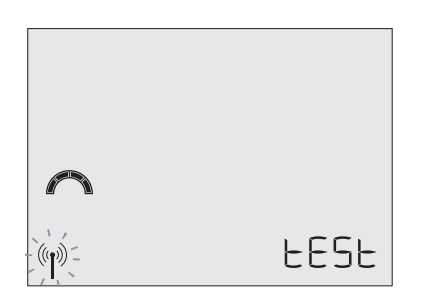

Si l'écran suivant apparaît, cela signifie qu'il n'y a pas de réception du signal par la commande.

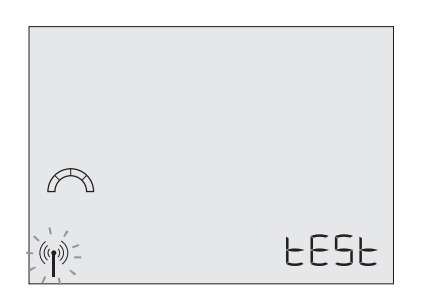

Pour y remédier, rapprocher la commande nomade du groupe Duolix MAX. Si le problème persiste, relancer une procédure d'association. Se reporter au paragraphe 5.2 «Procédure d'association avec le groupe».

#### **Pose sur une surface plane**

La commande peut être posée sur n'importe quel support plan. Pour une meilleure stabilité, déplier le support arrière pour placer la commande en position «chevalet».

#### **Fixation au mur**

Pour placer la commande sur un mur, il faut d'abord détacher le support de fixation situé à l'arrière :

1 - Ecarter la base du support 2 - Tirer pour déclipser

Fixer ensuite le support sur le mur à l'aide de vis (non fournies) et de chevilles adaptées à la nature de votre mur.

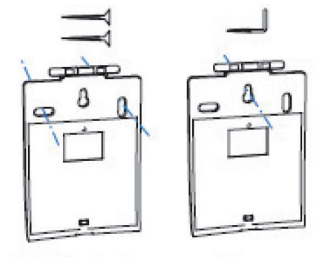

3 - Utiliser les trous pour fixer le support sur le mur.

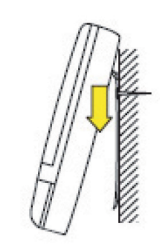

4 - Appliquer la commande contre le support de manière à reclipser l'ensemble.

#### **5.4. Paramétrage du produit en fonction de l'installation**

La commande du Duolix MAX présente deux niveaux de navigation :

- un menu dédié aux paramétrages du Duolix MAX
- un menu dédié à son utilisation par l'occupant du logement.

Pour paramétrer le Duolix MAX il est nécessaire de rentrer dans le menu «installateur». Pour ce faire, appuyer simultanément sur «flèche gauche  $\leftrightarrow$ », «flèche droite  $\leftrightarrow$ » et  $\leftrightarrow$  pendant 3 s.

L'écran suivant apparaît alors :

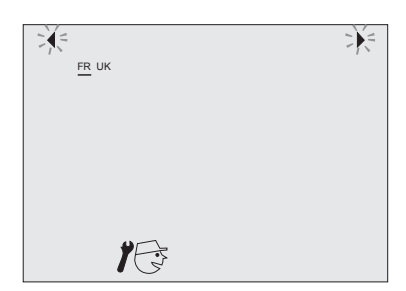

#### **Astuce :**

- A savoir : les premières pages du menu installateur sont les plus importantes nécessitant à coup sûr, une adaptation par rapport au logement. Les pages suivantes sont plus facultatives et s'adressent aux installations spécifiques (présence d'un puits canadien…).
- Pendant l'installation, le bouton (MODE) permet de revenir à l'étape précédente.
- Pendant l'installation, le bouton  $(i)$  permet de «sauter» les étapes suivantes et d'aller directement à la fin du menu de paramétrage.

#### **5.4.1. Choix de la langue**

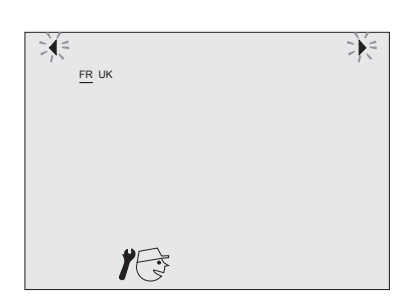

L'écran correspondant est le suivant :

Placer le trait sous la langue choisie («FR» pour Français et «UK» pour Anglais) à l'aide des flèches de navigation  $\triangleleft$  et  $\triangleright$  puis valider avec la touche centrale  $\triangleleft$ 

Lorsque le symbole OK apparaît, le choix de la langue est validé.

#### **5.4.2. Réglage des débits**

Le Duolix présente une gestion optimisée des débits de manière à limiter au maximum la consommation énergétique tout en respectant la réglementation en vigueur. Il adapte de manière précise le débit d'extraction et d'insufflation en fonction de l'ordre d'activer ou non le grand débit cuisine.

Pour cela, il est nécessaire de fournir au groupe deux valeurs de débit. Ces deux valeurs vous sont données dans le tableau ci-dessous en fonction de la configuration du logement :

#### **Configurations certifiées**

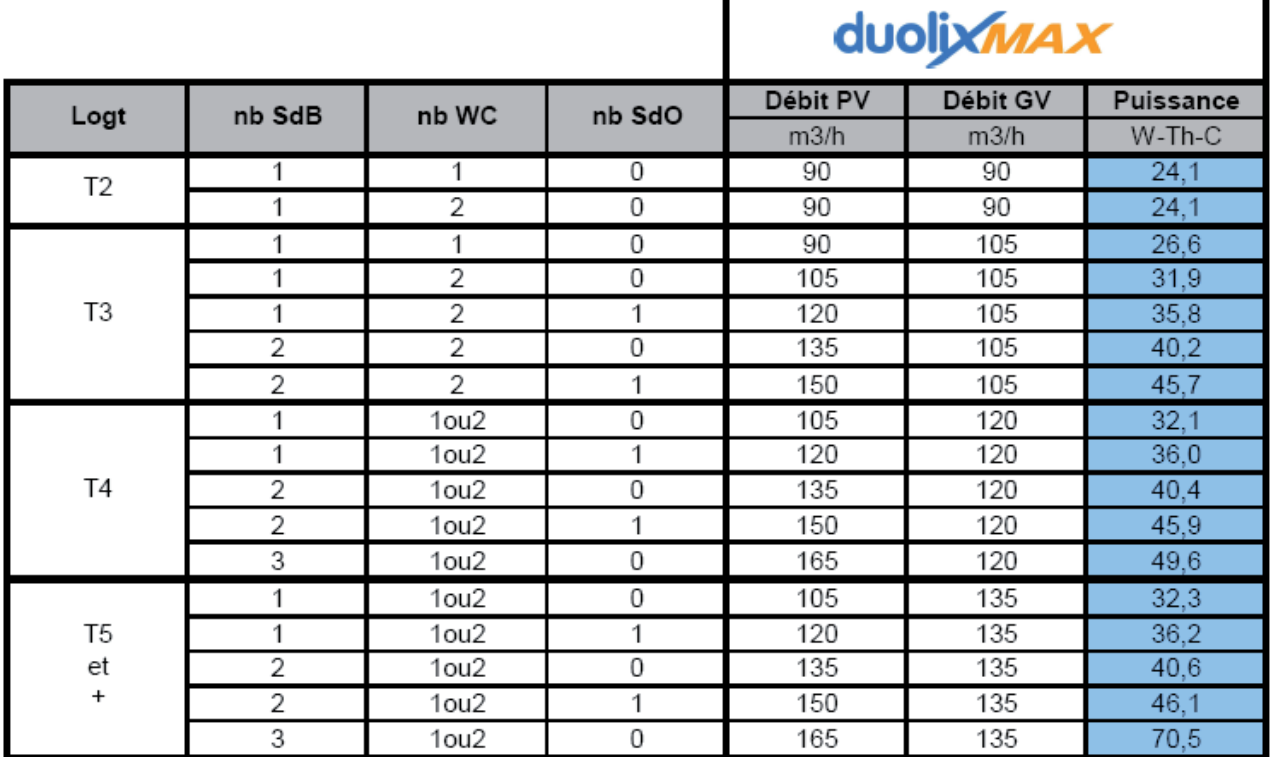

#### **Configurations hors certification**

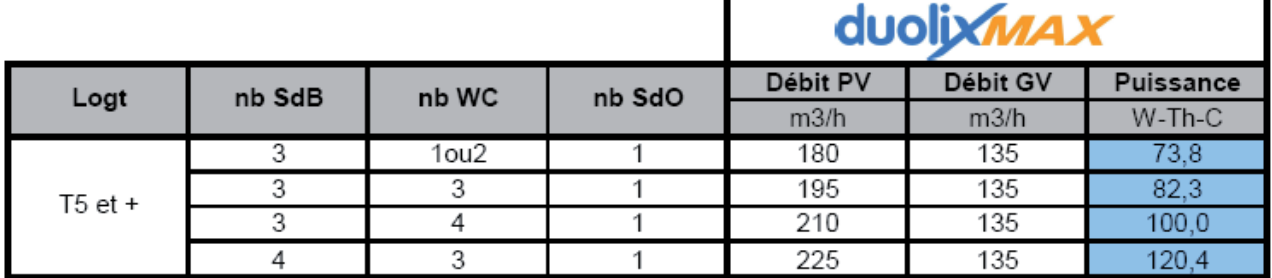

п

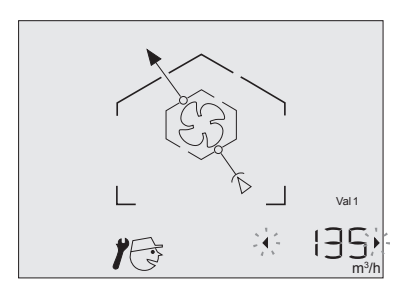

Donner à la commande la valeur «Val 1» lue dans le tableau précédent.

Utiliser les flèches de navigation  $\blacklozenge$  et  $\blacktriangleright$  pour augmenter ou diminuer la valeur du débit souhaité.

Puis valider la valeur souhaitée par l'appui sur

Lorsque le symbole OK apparaît, le choix est validé.

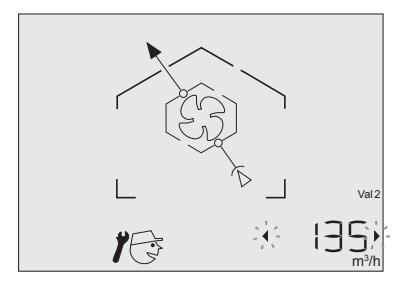

Donner à la commande la valeur «Val 2» lue dans le tableau précédent.

Utiliser les flèches de navigation  $\blacklozenge$  et  $\blacktriangleright$  pour augmenter ou diminuer la valeur du débit souhaité.

Puis valider la valeur souhaitée par l'appui sur

Lorsque le symbole OK apparaît, le choix est validé.

#### **5.4.3. Réglage du déséquilibre**

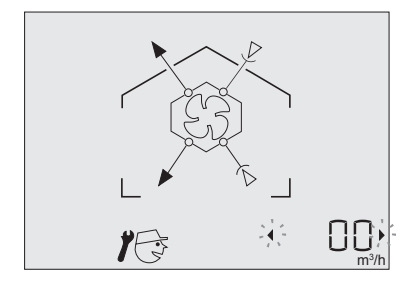

Utiliser les flèches de navigation pour modifier le déséquilibre :

- L'appui sur la flèche de gauche  $\blacktriangleleft$  diminue le débit d'insufflation (pour un débit extrait inchangé) ;
- L'appui sur la flèche de droite → augmente le débit d'insufflation (pour un débit extrait inchangé) ;

Puis valider la valeur souhaitée par l'appui sur Lorsque le symbole OK apparaît, le choix est validé.

#### **5.4.4. Réglage du débit de surventilation**

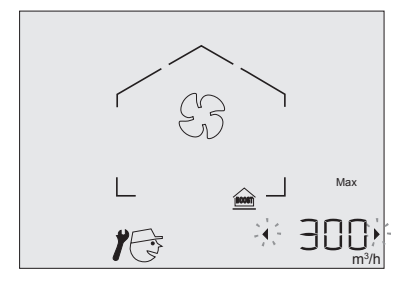

Utiliser les flèches de navigation  $\blacklozenge$  et  $\blacktriangleright$  pour augmenter ou diminuer la valeur du débit souhaité lors de l'activation de la surventilation.

Puis valider la valeur souhaitée par l'appui sur

Lorsque le symbole OK apparaît, le choix est validé.

#### **5.4.5. Choix du mode de gestion de la surventilation**

Le Duolix MAX gère par défaut automatiquement la surventilation en fonction de certaines conditions de températures. Par exemple, lors d'une nuit d'été, le système augmentera le débit de ventilation (à la valeur réglée au chapitre précédent) lorsque les conditions de températures seront satisfaisantes pour bénéficier d'un free-cooling efficace.

Si dans certains cas, l'occupant ne souhaite pas que l'appareil puisse prendre la main sur cette surventilation, il est nécessaire de modifier un paramètre.

#### **Nota :**

Dans tous les cas, ce choix ne désactive pas la possibilité de surventilation manuelle sur demande de l'occupant.

Lorsque la page suivante apparaît, choisir :

- «Auto», pour que le Duolix MAX gère automatiquement la surventilation.
- «Non», pour qu'il n'y ait pas de surventilation automatique.

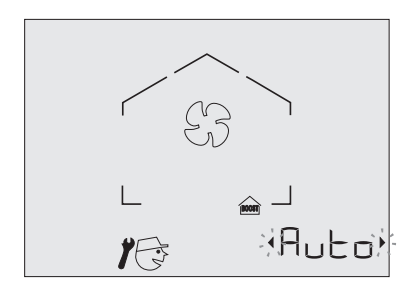

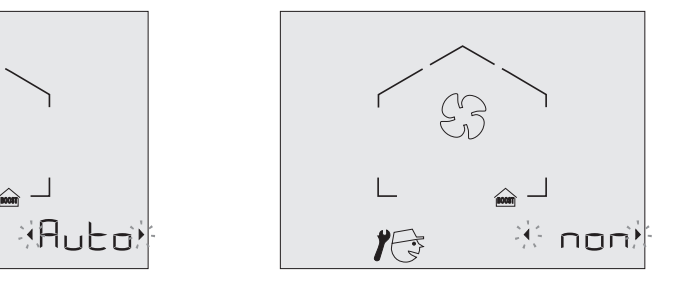

Utiliser les flèches de navigation  $\blacktriangleleft$  et  $\blacktriangleright$  pour basculer de «Non» à «Auto» et vice versa.

Puis valider le choix par l'appui sur

Lorsque le symbole OK apparaît, le choix est validé.

#### **5.4.6. Réglage des paramètres du by-pass**

Les valeurs par défaut sont celles recommandées par Atlantic. Il est possible de régler les seuils de température bas et haut pour l'activation du by-pass.

#### **Principes de fonctionnement :**

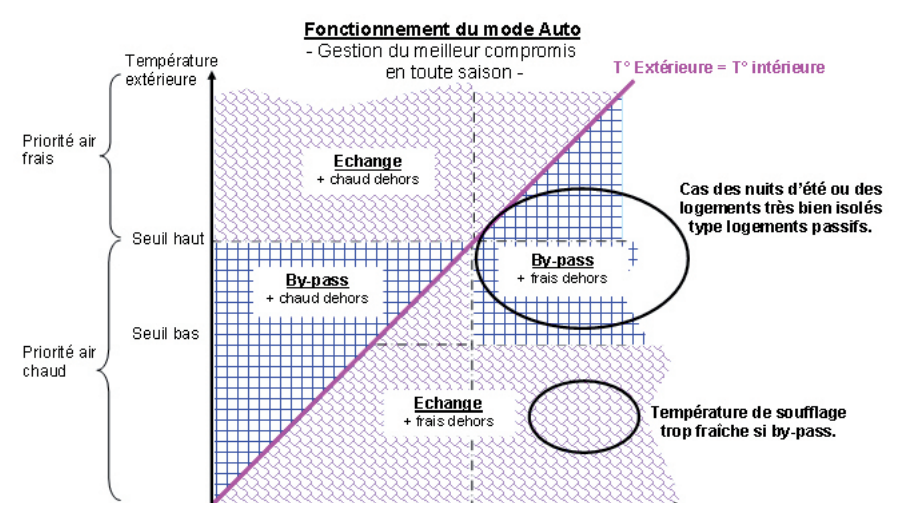

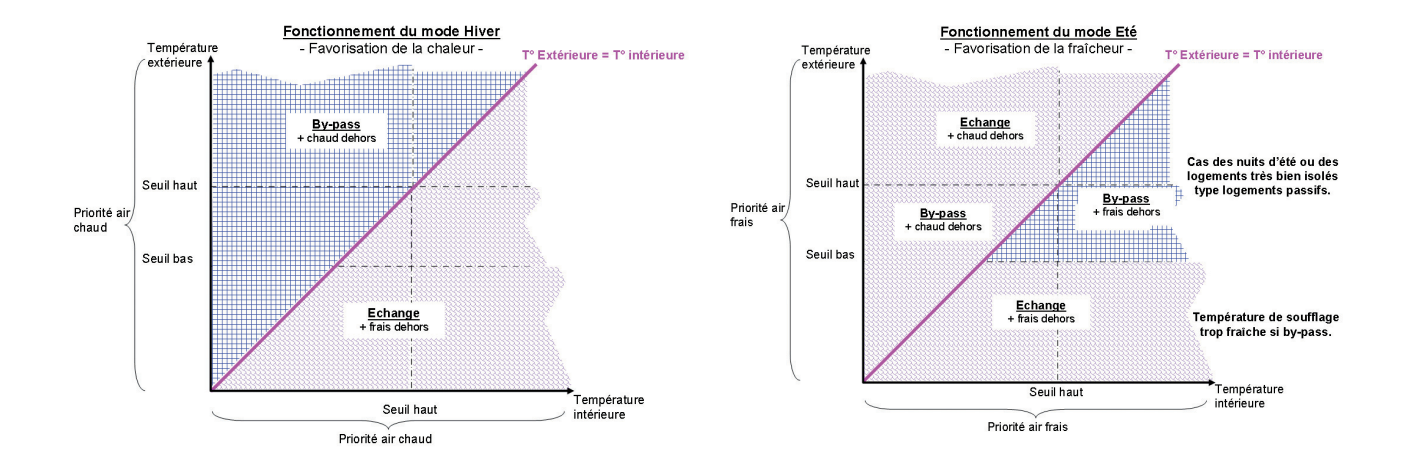

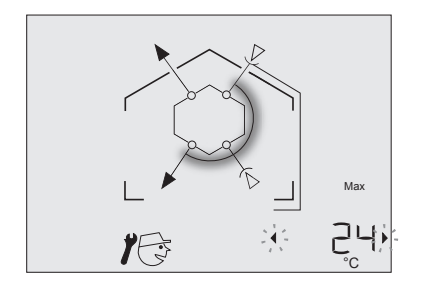

Valeur du seuil haut : (préconisée à 24°C)

Utiliser les flèches de navigation  $\blacklozenge$  et  $\blacktriangleright$  pour augmenter ou diminuer la valeur du seuil haut.

Puis valider la valeur souhaitée par l'appui sur

Lorsque le symbole OK apparaît, le choix est validé.

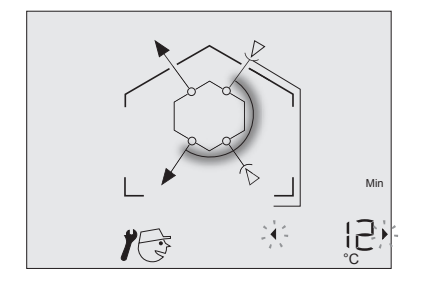

Valeur du seuil bas : (préconisée à 12°C)

Utiliser les flèches de navigation  $\blacklozenge$  et  $\blacktriangleright$  pour augmenter ou diminuer la valeur du seuil bas.

Puis valider la valeur souhaitée par l'appui sur

Lorsque le symbole OK apparaît, le choix est validé.

#### **5.4.7. Réglage de la durée de vie du filtre**

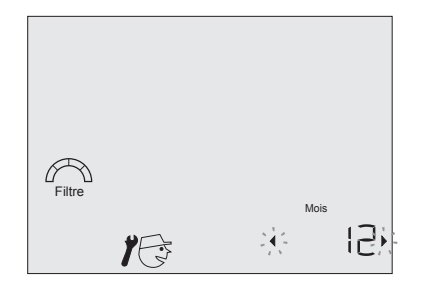

Utiliser les flèches de navigation  $\blacklozenge$  et  $\blacktriangleright$  pour augmenter ou diminuer la durée de vie du filtre avant alarme (réglable de 8 à 24 mois et réglée d'usine à 12 mois).

Puis valider la valeur souhaitée par l'appui sur

Lorsque le symbole OK apparaît, le choix est validé.

#### **5.4.8. Choix du mode de gestion de l'absence**

Le Duolix MAX vous permet de diminuer les débits lorsque l'occupant est absent du logement. Deux modes de gestion sont possibles :

- Par défaut, sans option additionnelle, l'occupant peut, avant sont départ, activer le mode absence et programmer le temps d'absence. Le groupe diminue alors son débit selon la valeur programmée pendant le temps défini par l'occupant, mais si l'occupant revient avant, ce dernier peut annuler ce mode absence.
- Si l'option du capteur de présence (réf : DIP code 323 020 en apparent ou 323 021 en encastré) a été choisie et installée, l'occupant pourra choisir d'activer avant son départ le mode absence «auto». Le groupe diminue alors son débit selon la valeur programmée jusqu'à ce que le groupe détecte le retour de l'occupant dans le logement. (voir indication de câblage en annexe).

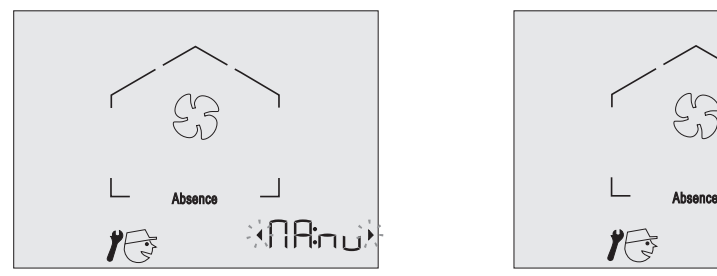

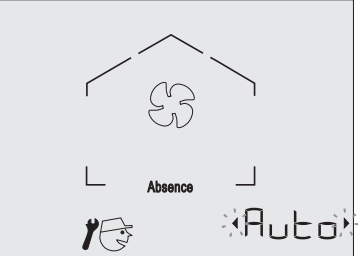

Utiliser les flèches de navigation  $\blacklozenge$  et  $\blacktriangleright$  pour basculer de «Manu» à «Auto» et vice versa.

- → Si l'option de capteur a été choisie et installée : choisir «Auto»
- $\rightarrow$  Si l'option n'a pas été prise : choisir «Manu».

Puis valider la valeur souhaitée par l'appui sur

Lorsque le symbole OK apparaît, le choix est validé.

#### **5.4.9. Réglage du débit d'absence**

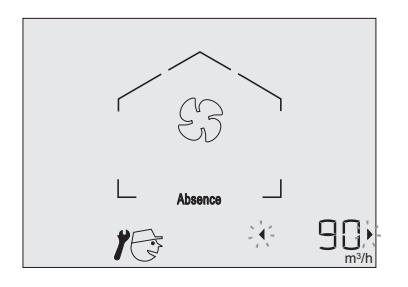

Il s'agit de régler la valeur du débit lorsque la fonction absence est activée.

Utiliser les flèches de navigation  $\blacklozenge$  et  $\blacktriangleright$  pour augmenter ou diminuer la valeur du débit souhaité lors de l'activation du mode absence.

Puis valider la valeur souhaitée par l'appui sur Lorsque le symbole OK apparaît, le choix est validé.

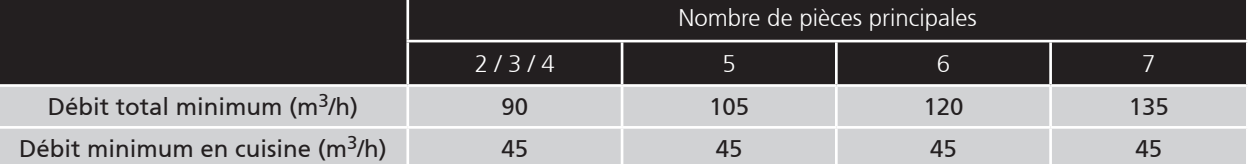

#### **5.4.10. Définition des périphériques raccordés**

Le Duolix MAX présente la possibilité de gérer des périphériques comme un puits canadien ou d'autres systèmes.

Dans le cas d'un puits canadien, le Duolix MAX gère le pilotage du registre choisissant la source de l'air neuf (puits canadien ou non).

Voir en annexe pour le raccordement électrique de ces auxiliaires.

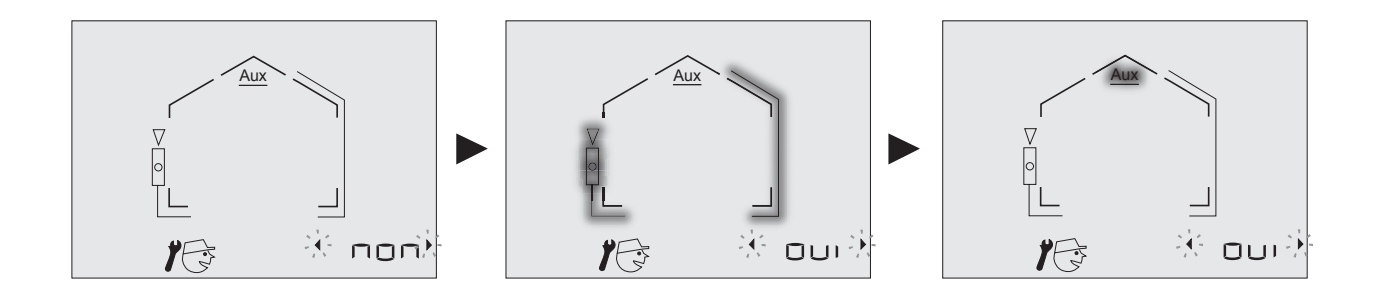

Utiliser les flèches de navigation  $\triangleleft$  et  $\triangleright$  pour sélectionner sélectivement :

- La présence d'aucun périphérique.
- La présence d'un puits canadien.
- La présence d'un auxiliaire.

Si le choix du puits canadien est fait, se reporter au paragraphe suivant.

Si un autre choix a été fait, se reporter au paragraphe 5.4.12 «Fin du paramétrage».

#### **5.4.11. Définition des seuils relatifs au puits canadien**

Le Duolix MAX permet de piloter le registre d'un puits canadien.

Le principe est d'alimenter la centrale Duolix MAX par l'entrée d'air du puits canadien lorsque l'air extérieur est en dessous de seuil min (par exemple 5°C) ou au dessus d'un seuil max (par exemple  $25^{\circ}$ C).

afin de réchauffer l'air neuf en hiver et de le rafraîchir en été.

Dans la plage de température entre ces seuils, le gain est négligeable, il est donc préférable de passer par l'entrée d'air neuf directement.

Le Duolix MAX gère donc le pilotage de ce registre gérant la source d'air neuf à utiliser pour le logement.

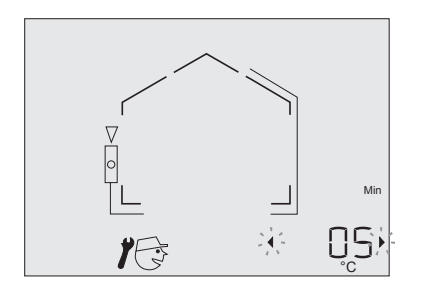

Valeur du seuil bas : (préconisée à 5°C)

Utiliser les flèches de navigation  $\blacklozenge$  et  $\blacktriangleright$  pour augmenter ou diminuer la valeur du seuil bas.

Puis valider la valeur souhaitée par l'appui sur

Lorsque le symbole OK apparaît, le choix est validé.

Valeur du seuil haut : (préconisée à 25°C)

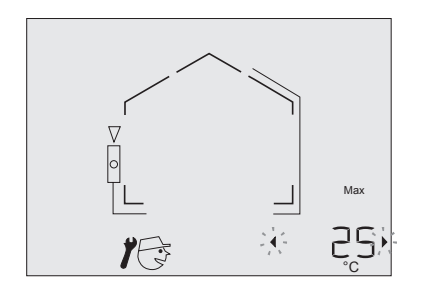

Utiliser les flèches de navigation pour augmenter ou diminuer la valeur du seuil haut. Puis valider la valeur souhaitée par l'appui sur Lorsque le symbole OK apparaît, le choix est validé.

#### **5.4.12. Fin du paramétrage**

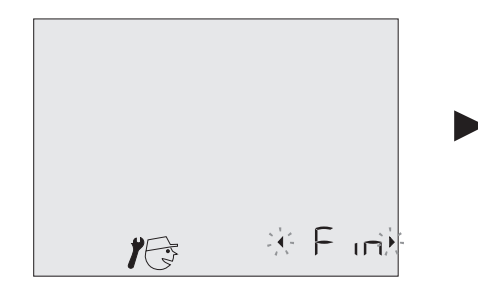

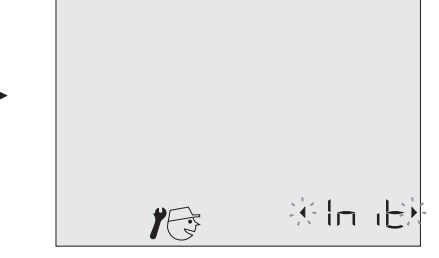

Utiliser les flèches de navigation  $\blacklozenge$  et  $\blacktriangleright$  pour valider la fin du paramétrage «Fin» ou l'initialisation «Init» permettant un retour aux paramétrages d'usine.

- Si «Fin» est sélectionné et validé par l'appui sur  $\blacklozenge$  : le paramétrage est finalisé.
- Si «Init» est sélectionné et validé par l'appui sur  $\bullet$  : l'écran ci-après s'affiche :

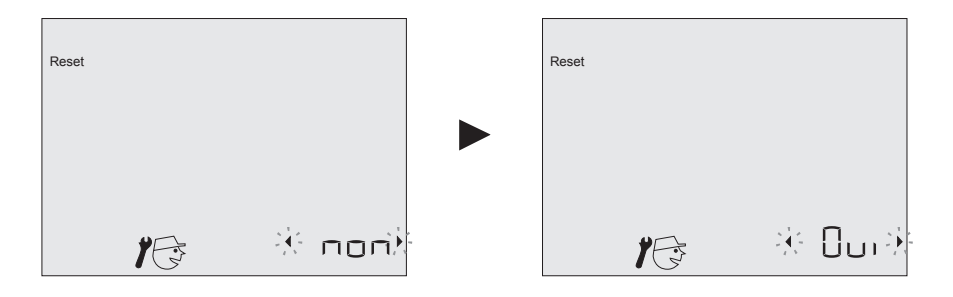

Utiliser les flèches de navigation  $\blacklozenge$  et  $\blacktriangleright$  pour basculer de «oui» à «non».

- «Oui» réinitialise les paramètres tels qu'ils ont été programmés d'usine ;
- «Non» finalise le paramétrage et sauvegarde les valeurs préalablement définies.

Puis valider la valeur souhaitée par l'appui sur

Lorsque le symbole OK apparaît, le choix est validé.

#### **6. ANNEXES**

#### **6.1. Gestion d'un dispositif de surventilation externe**

#### **6.1.1. Descriptif de fonctionnement**

Le Duolix MAX donne la possibilité de piloter un dispositif favorisant la surventilation.

Il s'agit soit :

- d'un ventilateur externe sur un réseau dédié
- et /ou d'un ou plusieurs registres sur le réseau de ventilation existant pour favoriser l'insufflation et l'extraction à un endroit donné du logement.

(Voir la schématèque pour différents exemples - consulter Atlantic)

#### **6.1.2. Câblage d'un dispositif de surventilation externe**

Kit de connecteurs réf : 412093 Exemple de registre adapté : RM 125 Exemple de ventilateur : VCM EASY (réf : 123 164)

VCM 160 AXP (réf : 123 084)

VCM 200 AXR (réf : 533 020).

Puissance maxi du dispositif de surventilation externe : 100 W avec un cos phi de 0,9 mini.

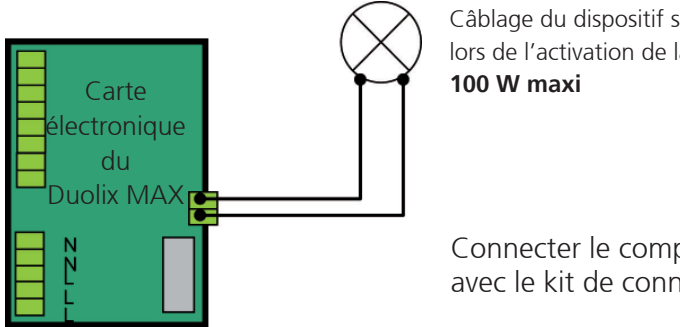

Câblage du dispositif s'activant lors de l'activation de la surventilation.

Connecter le composant (phase et neutre 230 VAC) avec le kit de connecteurs sur les bornes OUT4.

#### **6.2. Possibilité de piloter la surventilation par un interrupteur déporté**

Le Duolix MAX donne la possibilité de piloter la surventilation (qu'elle soit interne comme externe) par la commande nomade, bien sûr, mais également en câblant un interrupteur déporté (typiquement en salle de bain).

#### **6.2.1. Câblage du pilotage déporté pour la surventilation**

Kit de connecteurs réf : 412 093 Connecter un interrupteur avec le kit de connecteur sur les bornes «IN1A» et «IN1B» comme le montre le schéma suivant :

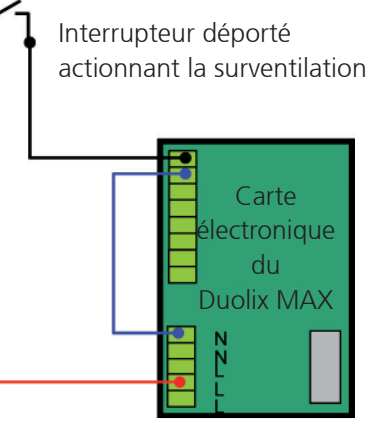

#### **6.3. Gestion d'un puits canadien**

#### **6.3.1. Descriptif de fonctionnement**

Le Duolix MAX permet de piloter le registre d'un puits canadien.

Le principe est d'alimenter la centrale Duolix MAX par l'entrée d'air du puits canadien lorsque l'air extérieur est en dessous de seuil min (par exemple 5°C) ou au dessus d'un seuil max (par exemple 25°C), afin de réchauffer l'air neuf en hiver et de le rafraîchir en été.

Dans la plage de température entre ces seuils, le gain est négligeable, il est donc préférable de passer par l'entrée d'air neuf directement.

Le Duolix MAX gère donc le pilotage de ce registre gérant la source d'air neuf à utiliser pour le logement.

#### **Nota :**

Ces seuils min et max sont ajustables selon l'installation. (Voir chapitre 5.4.10)

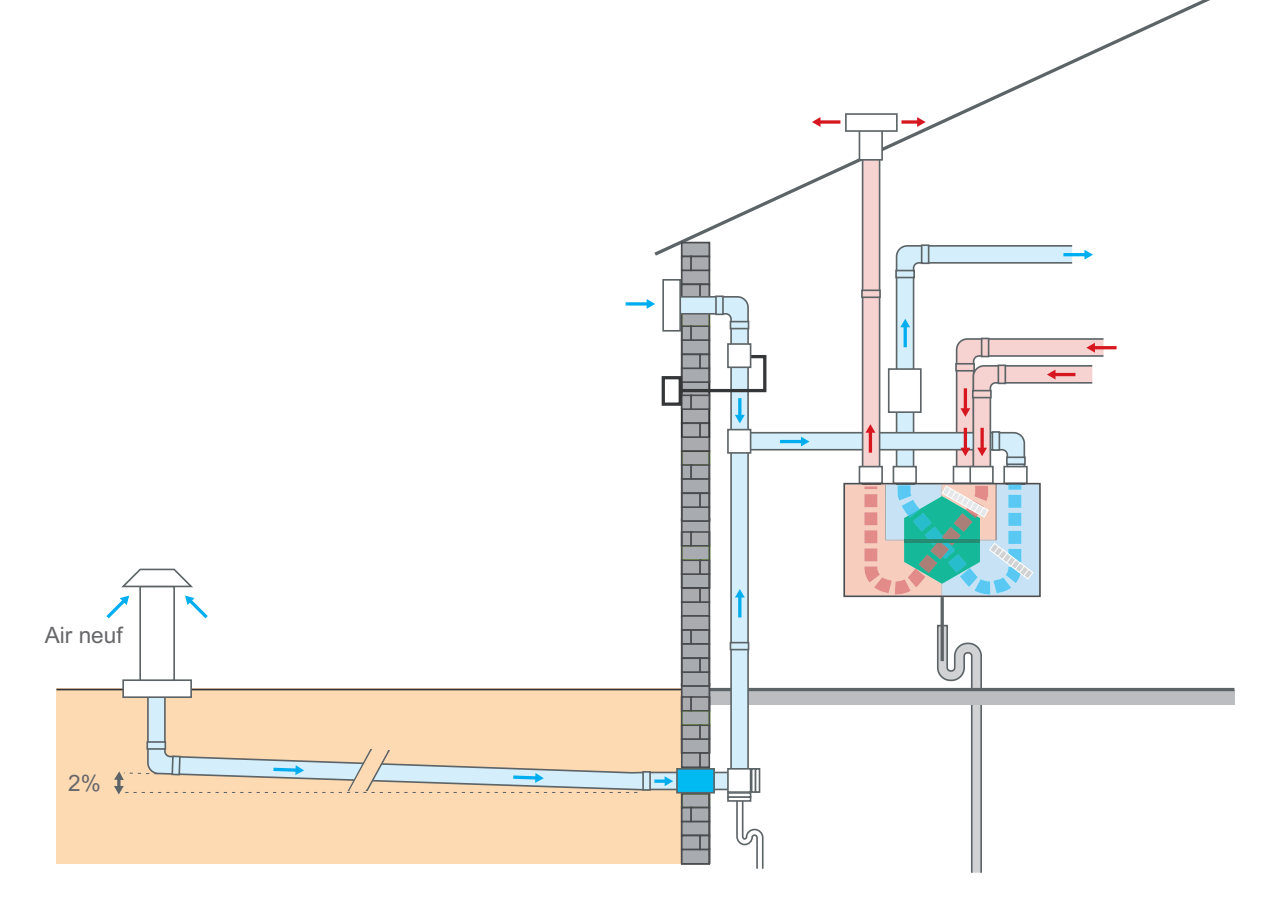

#### **6.3.2. Câblage d'un puits canadien**

#### Kit de connecteurs réf : 412 093

Kit de puits canadien (registre Tout ou Rien RR125-M1 réf. 523 845 ; sonde Ext 1 kohm réf : 412 094)

Le registre doit être placé sur l'arrivée d'air de façade et en position normalement fermée (voir schéma ci-dessus).

Si la température extérieure est inférieure à 5°C ou supérieure à 25°C (par défaut) l'air passera par le puits canadien et OUT5 s'activera.

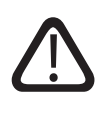

**ATTENTION :** Il est très important de placer le sélecteur du sens de rotation du moteur du registre sur la position adéquat afin que le registre soit ouvert entre 5 et 25°C (passage de l'air principalement par la façade).

Les câbles utilisés doivent être des conducteurs double isolation (dénudés de 5 à 8 mm), de section 0.75 mm², de type H 05 VV-F minimum et être conformes aux normes en vigueur. La sonde de température extérieure doit être placée à l'abri du soleil (mur au nord) et à une hauteur de 1 m 50 du sol minimum.

Respecter le schéma de raccordement suivant :

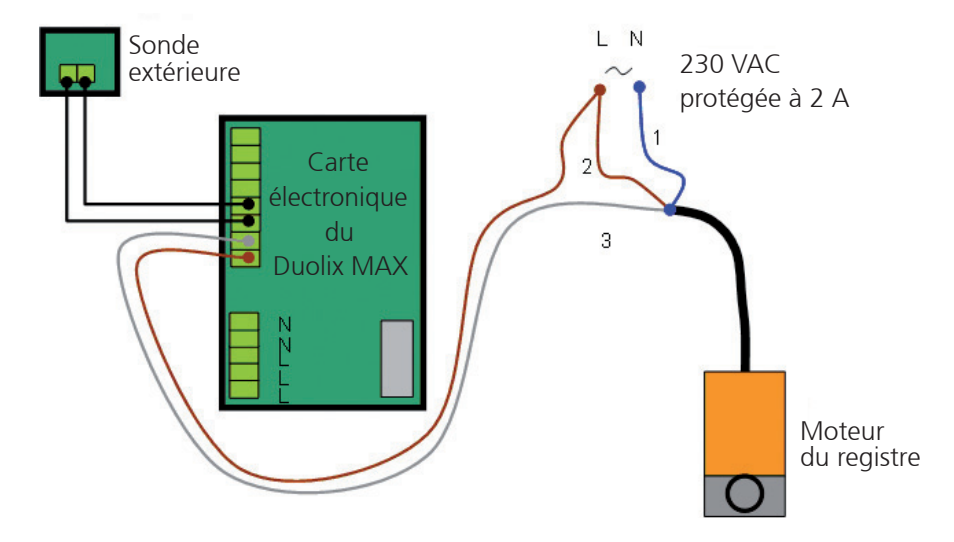

#### **6.4. Gestion basique d'un auxiliaire**

#### **6.4.1. Descriptif de fonctionnement**

Le Duolix MAX permet de commander en on/off via sa commande nomade un auxiliaire. Cet auxiliaire peut être par exemple un registre sur l'air.

(Voir la schématèque pour différents exemples - nous consulter)

#### **Exemple d'intérêt :**

- Limiter l'appel à la fonction anti-givrage pour améliorer l'efficacité du Duolix MAX en région froide ou très froide : registre sur le réseau d'air neuf permettant de mélanger avec cet air neuf une source d'air tempéré hors du volume habitable (garage, cellier,…)
- Récupération d'énergie du vide sanitaire pour l'été : registre activant ou non une extraction supplémentaire au niveau du VS.

 $\bullet$  ……

#### **6.4.2. Câblage d'un auxiliaire**

Puissance maxi de l'auxiliaire : 1500 W

 $\mathbb{Q}$ **ATTENTION :** La sortie associée est du type "contact sec", pour alimentation d'un organe extérieur, via une alimentation externe. (voir schéma ci-dessous)

Prévoir un disjoncteur dédié pour cette alimentation.

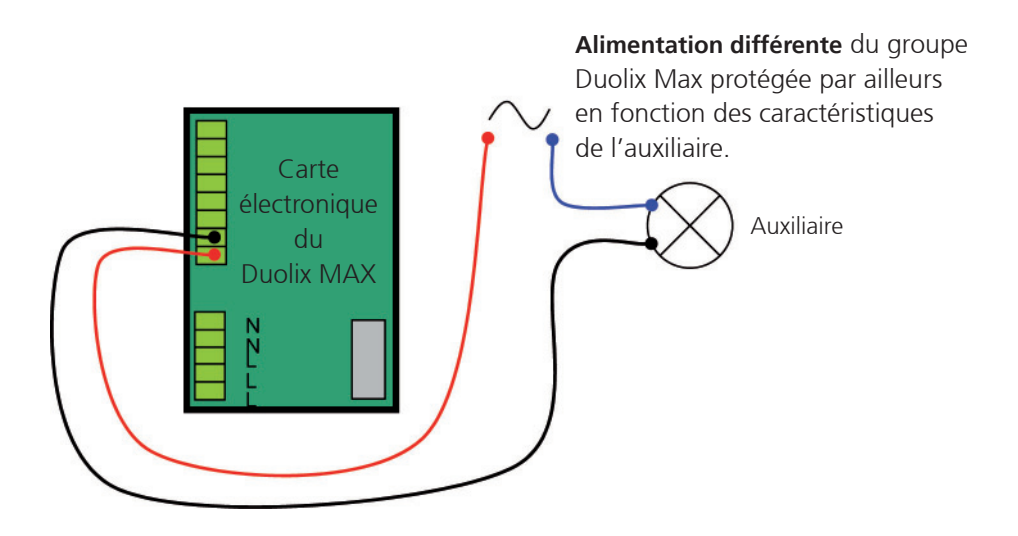

#### **6.5. Gestion de la fonction absence par capteur de présence**

#### **6.5.1. Descriptif de fonctionnement**

Si l'option du capteur de présence (réf : DIP code 323 020 en apparent ou code 323 021 en encastré) a été choisie et installée pour gérer le mode absence, l'occupant pourra choisir d'activer avant son départ le mode absence «auto». Le groupe diminue alors son débit selon la valeur programmée jusqu'à ce que le groupe détecte le retour de l'occupant dans le logement.

#### **6.5.2. Câblage du capteur de présence**

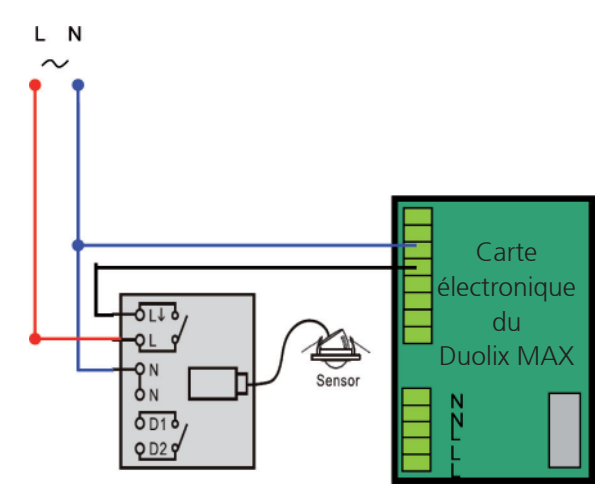

**6.6 Schéma entrée-sortie de la carte**

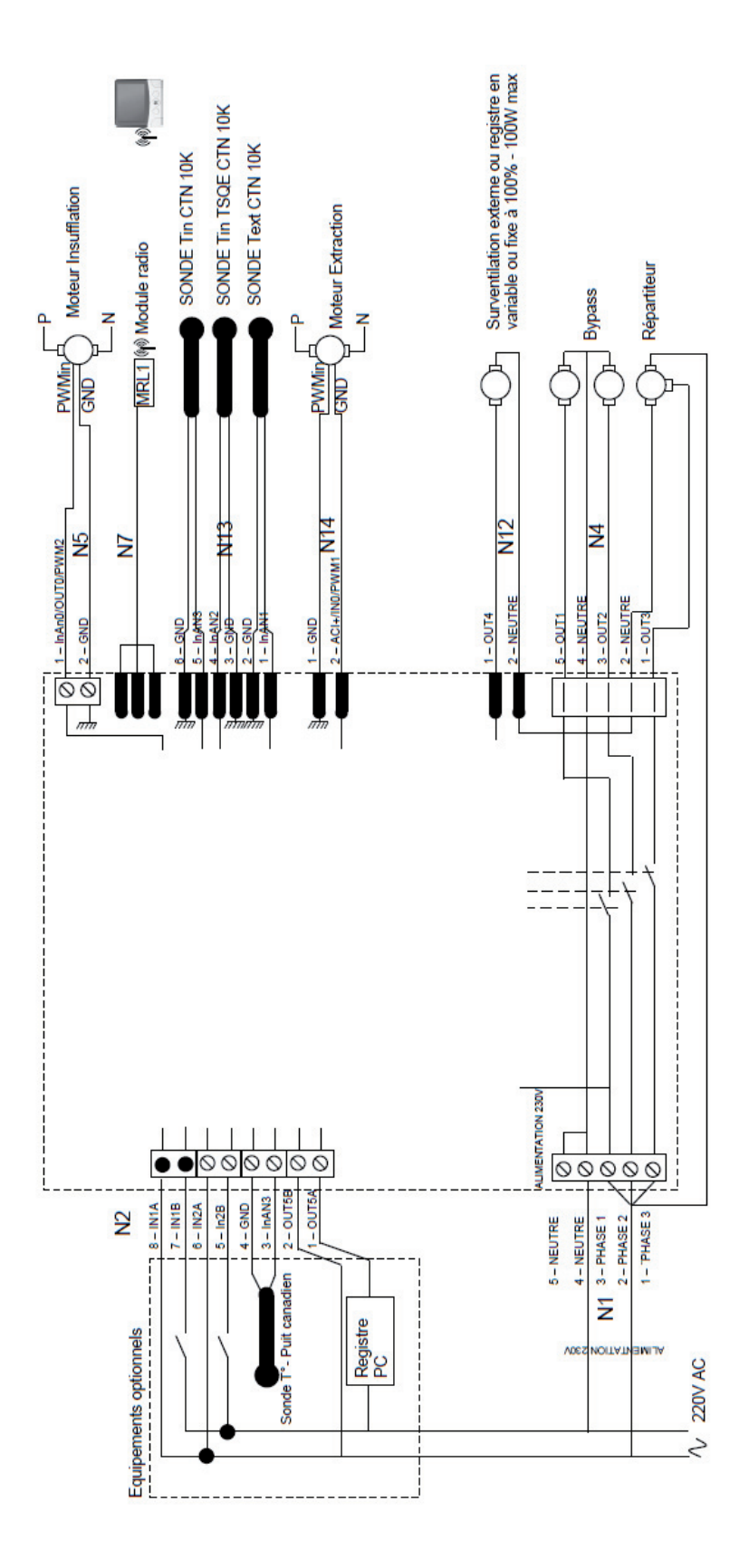

#### **6.7. Entretien du groupe Duolix MAX**

#### **6.7.1. Entretien courant du groupe Duolix MAX**

L'entretien courant de votre Duolix MAX se résume au changement des filtres de manière régulière.

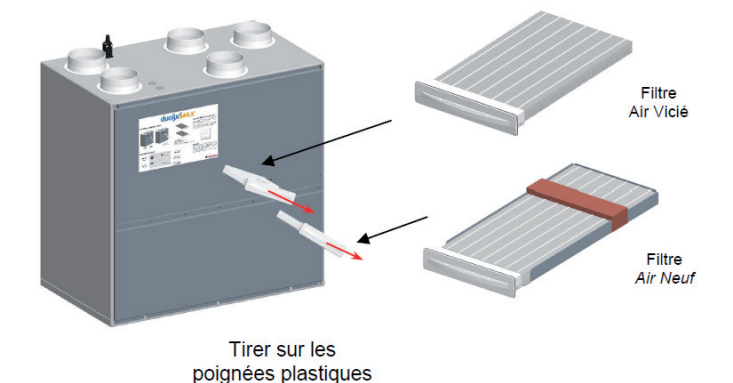

ATTENTION : L'entretien courant de votre Duolix MAX (changement des filtres) ne nécessite en aucun cas le démontage du grand capot de protection présentant l'autocollant avec un éclair

Régulièrement (à minima tous les 13 mois), si vous ne possédez pas de contrat d'entretien annuel, contactez votre installateur pour un nettoyage plus poussé de votre Duolix MAX (nettoyage de l'échangeur, du bac à condensât…). Ce type d'entretien doit être réalisé par une personne qualifiée.

#### **6.7.2. Entretien du groupe Duolix MAX par du personnel qualifié**

ATTENTION Couper impérativement l'alimentation électrique de l'appareil avant l'ouverture du capot de protection en tôle.

Oter la façade en polymère blanche.

Dévisser les 7 vis de la façade en tôle

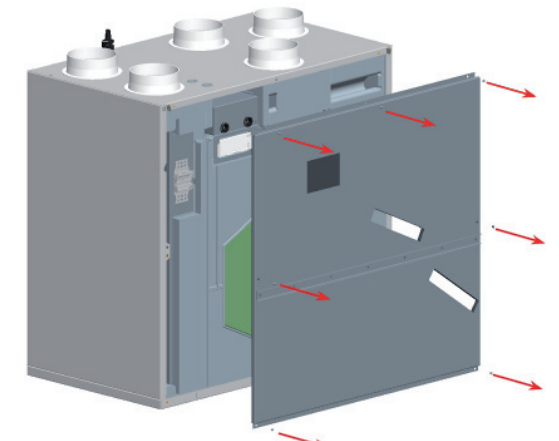

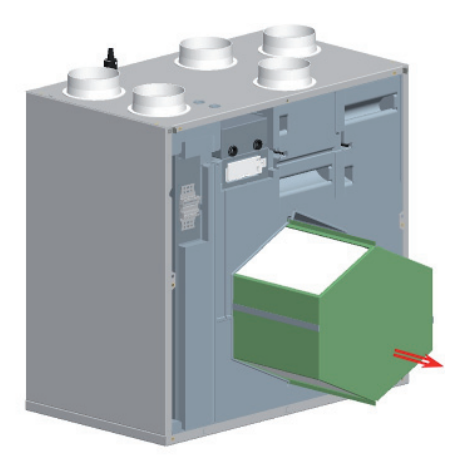

Retirer doucement l'échangeur en tirant vers vous.

Passer l'échangeur sous l'eau tiède éventuellement légèrement savonneuse.

Bien rincer.

Laisser égoutter et sécher quelques instants

Pendant ce temps, examiner voire nettoyer si nécessaire le bac à condensât (vérifier que l'évacuation n'est pas obstruée).

Vérifier la propreté des turbines des ventilateurs ;

Remettre l'échangeur en prenant garde qu'il soit bien dans ses glissières.

Remonter la façade en tôle

Revisser.

Remettre la façade en polymère blanche.

#### www.atlantic-pros.fr

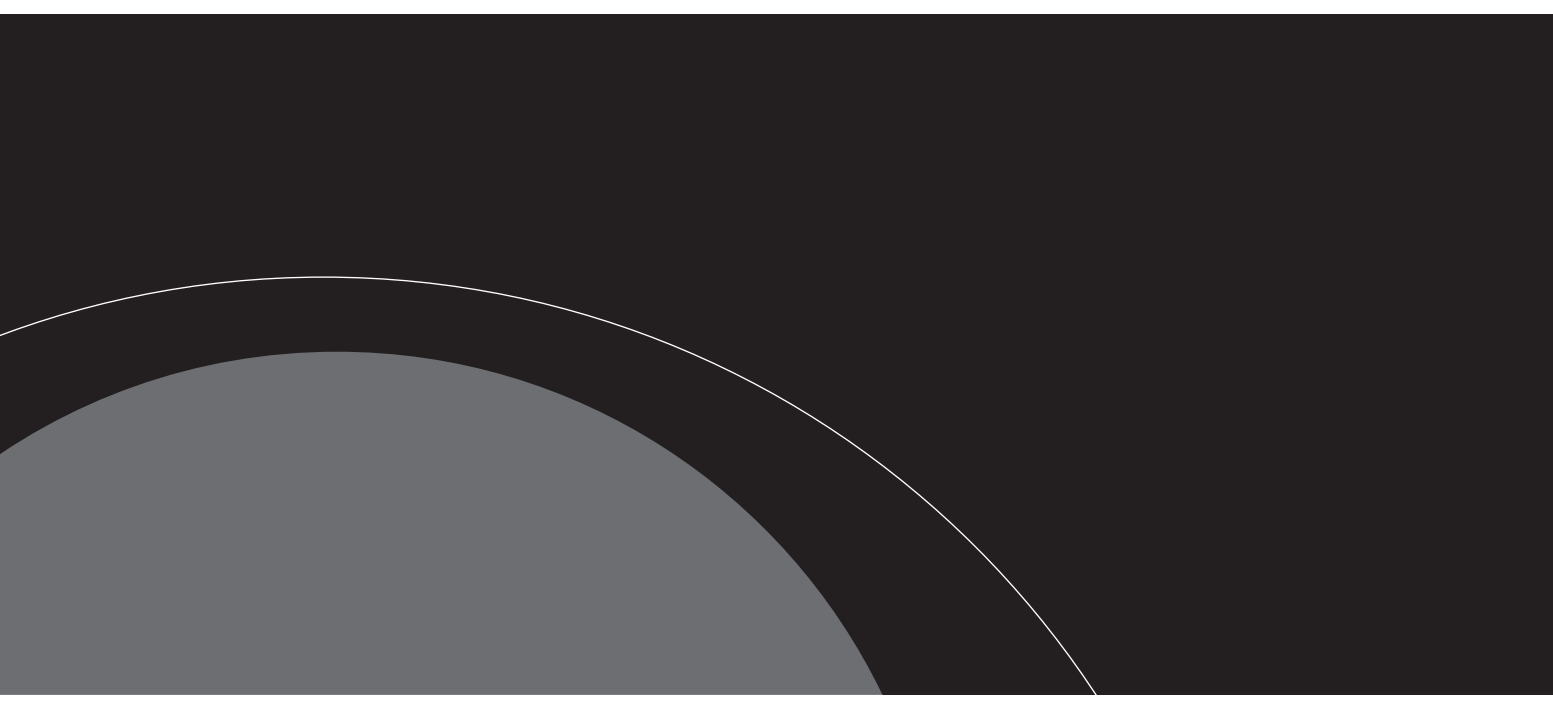

Cachet de l'installateur :

#### **Siège social : Atlantic Climatisation et Ventilation**

13, Bd Monge - ZI - BP 71 - 69882 Meyzieu Cedex Tél. 04 72 45 11 00 - Fax 04 72 45 11 11 www.atlantic-pros.fr

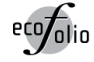